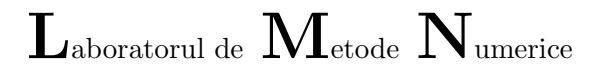

Universitatea "POLITEHNICA" București, Facultatea de Inginerie Electrică http://lmn.pub.ro, lmn@lmn.pub.ro

### Tehnici de optimizare

Raport de laborator

Autor:  $\hat{\mathbf{I}}$ ndrumător grupa 141 IM

Ion Ionescu Conf.dr.ing. Gabriela Ciuprina

2 decembrie 2009

# Cuprins

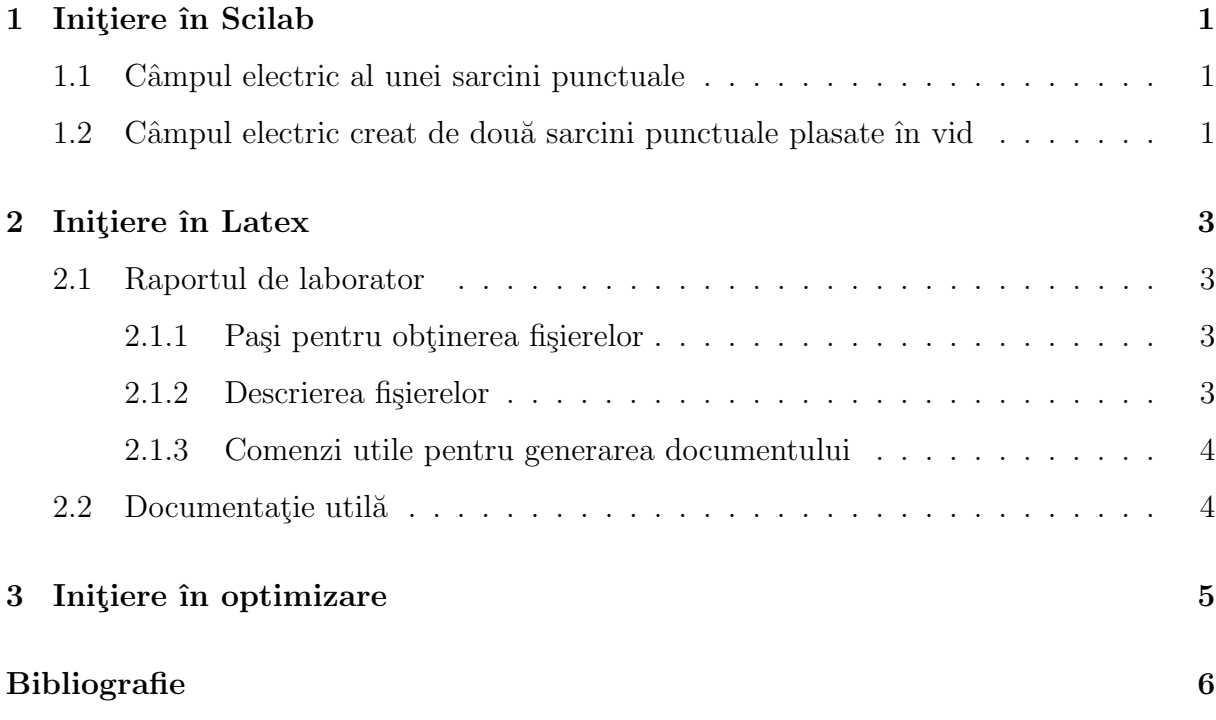

## <span id="page-2-0"></span>Capitolul 1

## Initiere în Scilab

#### <span id="page-2-1"></span>1.1 Câmpul electric al unei sarcini punctuale

Exercitiul final a constat în implementarea în Scilab a unui program ce trasează spectrul  $\sin$ i liniile echipotentiale ale câmpului electric produs de o sarcină punctuală, plasată în vid.

Reamintim formulele de calcul. Potențialul electric produs de o sarcină punctuală  $q$ plasată în punctul de vector de poziție  $r_0$  este dat de formula [\(1.1\)](#page-2-3) iar câmpul electric este dat de formula [\(1.2\)](#page-2-3) [\[3\]](#page-7-0).

<span id="page-2-3"></span>
$$
V = \frac{q}{4\pi\varepsilon R},\tag{1.1}
$$

$$
\mathbf{E} = \frac{q}{4\pi\varepsilon R^2} \frac{\mathbf{R}}{R},\tag{1.2}
$$

In relatiile de mai sus  $\bf{R}$  este vectorul ce unește punctul în care se află sarcina ("punctsursă") de punctul în care se calculează câmpul ("punct câmp") (vezi notații în figura [1.1\)](#page-3-0).

#### <span id="page-2-2"></span>1.2 Câmpul electric creat de două sarcini punctuale plasate în vid

Cu ajutorul functiilor implementate, trebuie să obtineti liniile echipotențiale și câmpul electric creat de două sarcini punctuale plasate în vid. Aveți libertatea de a alege cum doriti poziția sarcinilor, valoara lor, precum și domeniul de inspectare al câmpului. Scopul este să obțineți niște figuri relevante.

În acest paragraf va trebui să descrieți pe scurt modul de calcul<sup>[1](#page-2-4)</sup> scriind un mic text, formulele folosite și generați o figură din care să se înțeleagă notătiile.

<span id="page-2-4"></span><sup>&</sup>lt;sup>1</sup>Indicație: ilustrați pe scurt ideea metodei superpoziției.

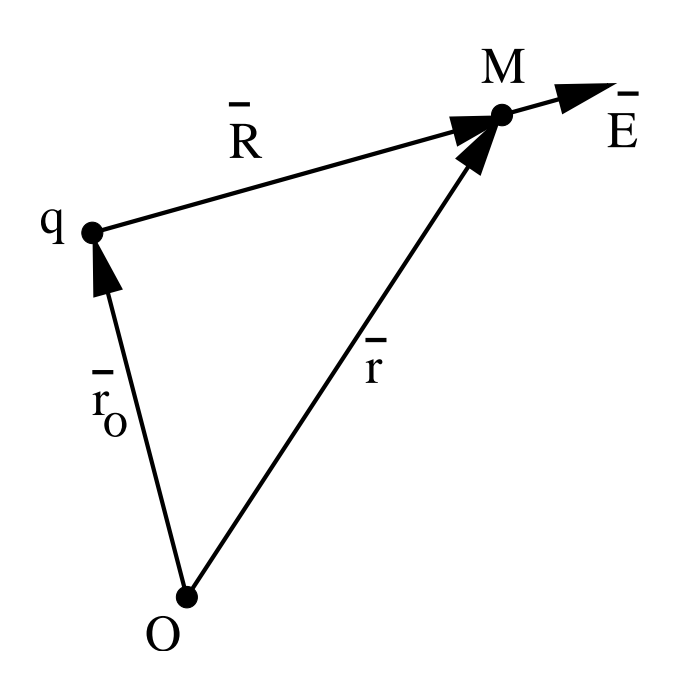

<span id="page-3-0"></span>Figura 1.1: Câmpul electric produs de sarcina  $q$ are în punctul de calcul $M$  direcția dată de vectorul R

## <span id="page-4-0"></span>Capitolul 2

### Initiere în Latex

#### <span id="page-4-1"></span>2.1 Raportul de laborator

Raportul de laborator trebuie să arate ca documentul raport\_labT0.pdf.

Fisierele cu care au fost generate acest document le găsiti la adresa http://www.lmn.pub.ro/∼gabriela/studenti/labTO/optimizare.html.

#### <span id="page-4-2"></span>2.1.1 Paşi pentru obținerea fișierelor

- 1. Descărcați arhiva exemplu.tar la home-ul dvs.
- 2. Dezarhivati cu comanda

tar xvf exemplu.tar

Observați că obțineți un director numit LatexLabTO care conține mai multe fișiere

#### <span id="page-4-3"></span>2.1.2 Descrierea fişierelor

Iată o scurtă descriere a fișierelor din directorul exemplu obținut după dezarhivarea arhivei exemplu.tar:

- main file.tex este fisierul principal, care contine comenzile de formatare a textului, precum și pagina principală.
- mydef.tex fişier cu comenzi definite de utilizator; recomand cu căldură folosirea unui astfel de fișier, pentru eficientizarea lucrului.
- InitiereScilab.tex este primul fișier inclus, care conține sursa textului capitolului 1.
- sarcina.eps figura în format encapsulated post-script inclusă în capitolul 1
- sarcina.fig sursa figurii, desenată cu programul xfig
- InitiereLatex.tex este al doilea fișier inclus, care conține sursa textului
- Optimizare1.tex este al treilea fișier inclus, care conține sursa textului
- carti.bib fisier cu fișe bibliografice
- plainrom.bst fisier de stil bibliografic pentru limba română.
- rom.sty fişier de stil pentru limba română.

#### <span id="page-5-0"></span>2.1.3 Comenzi utile pentru generarea documentului

Pentru generarea documentului din sursele Latex folositi următoarele comenzi

1. latex main file

de cel puțin două ori (până nu mai aveți warning-uri de etichete nesetate corect)

- 2. bibtex main file pentru crearea fișierului de bibliografie
- 3. latex main file pentru a seta corect în text citările
- 4. xdvi main file.dvi & pentru a vizualiza pe ecran rezultatul
- 5. dvips main file.dvi -o main file.ps pentru obținerea fișierului postscript
- 6. ps2pdf main file.ps main file.pdf pentru obtinerea unui fișier pdf.

#### <span id="page-5-1"></span>2.2 Documentație utilă

Pentru a înțelege Latex în profunzime, puteți consulta cărți în limba română cum ar fi  $[4, 1]$  $[4, 1]$  dar și pe Internet puteți găsi o mulțime de documentație<sup>[1](#page-5-2)</sup>

<span id="page-5-2"></span> $\hat{1}$ Încercati pentru căutare cuvintele cheie Latex documentation.

## <span id="page-6-0"></span>Capitolul 3

## Initiere în optimizare

De aici încolo începe contribuția dvs. legată de disciplina Tehnici de optimizare. Pentru aceasta urmăriți cerințele din [\[2\]](#page-7-3). Succes!

## Bibliografie

- <span id="page-7-3"></span><span id="page-7-2"></span>[1] Paul Blaga și Horia Pop. Latex2E. Editura Tehnică, 1999.
- <span id="page-7-0"></span>[2] G. Ciuprina, D. Ioan, I. Munteanu, M. Rebican și R. Popa. Optimizarea numerică a dispozitivelor electromagnetice. Editura Printech, 2002.
- <span id="page-7-1"></span>[3] C. Mocanu. Bazele electrotehnicii. Teoria câmpului electromagnetic. Ed. Didactică și Pedagogică, București, 1991.
- [4] A. Pusztai și Gh. Ardelean. Latex Ghid de utilizare. Editura Tehnică, 1994.